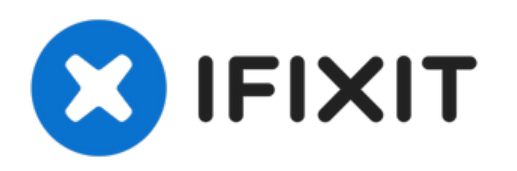

## **DualShock 4**コントローラの分解

作成者: Mark

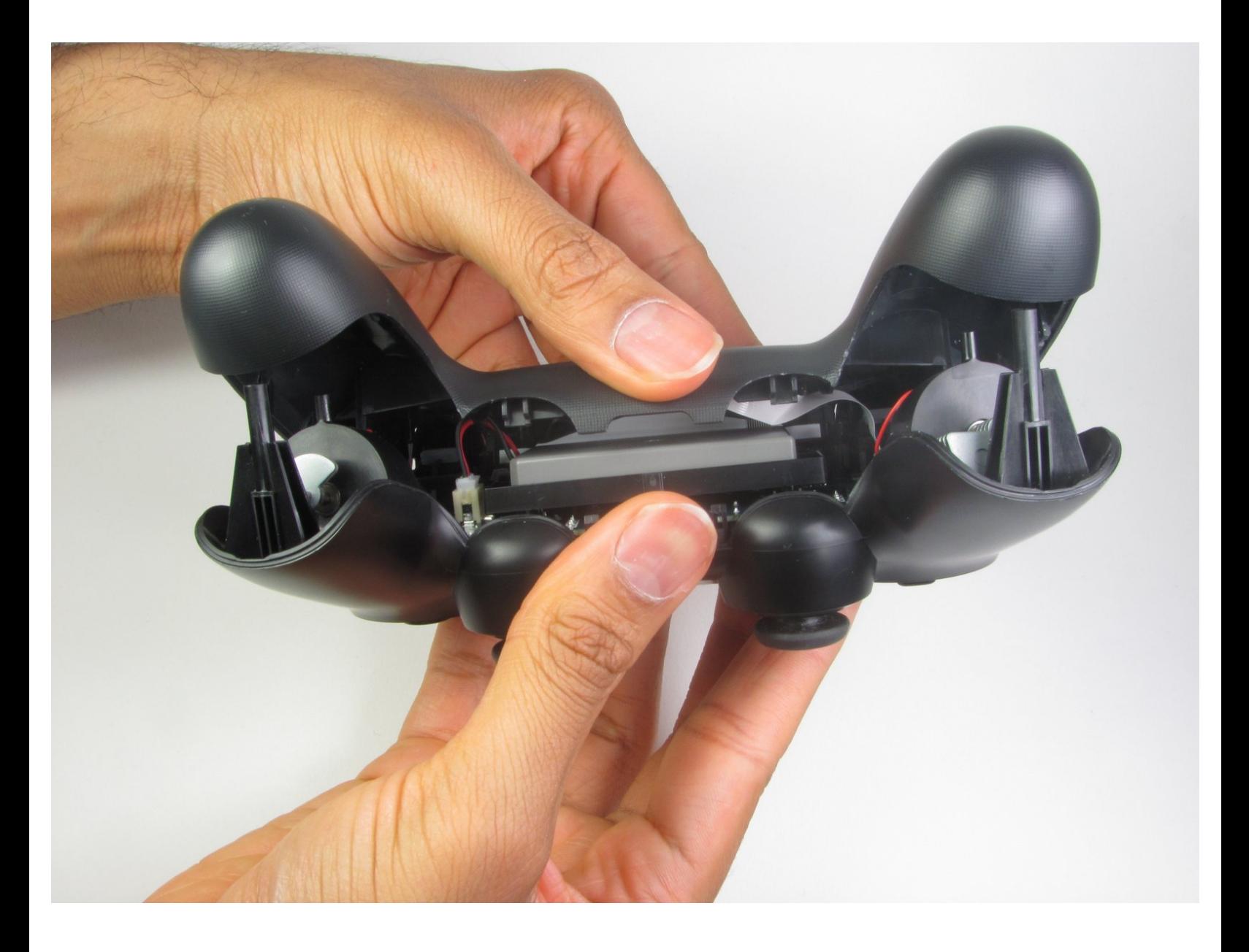

- ツール**:**
	- iFixit[開口ツール](https://store.ifixit.fr/products/ifixit-opening-tool) (2)
	- [プラススクリュードライバー](https://store.ifixit.fr/products/phillips-00-screwdriver)(#00) (1)

ã"ã®æ–‡æ<sub>'</sub>,ã<sup>-</sup>2023-02-12 10:28:40 AM (MST)ã«ä½œæ^ã•ã,Œã¾ã—ãŸã€,

## 手順 **1 — DualShock 4**コントローラの分解

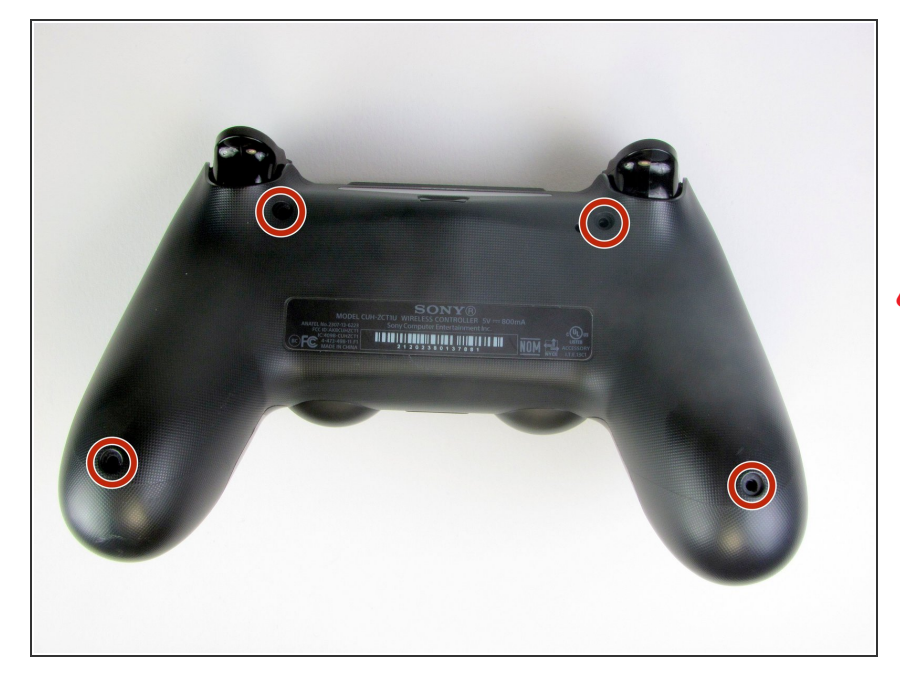

- フィリップス#00ドライバーを用い て、コントローラとリアカバーを留 めている4つの6.0mmネジを外しま す。
- ∕ ∧ ネジに無理やり緩めないでくださ い。ネジに永続的なダメージを与え てしまい、取り外しができなくなる 場合があります。

## 手順 **2**

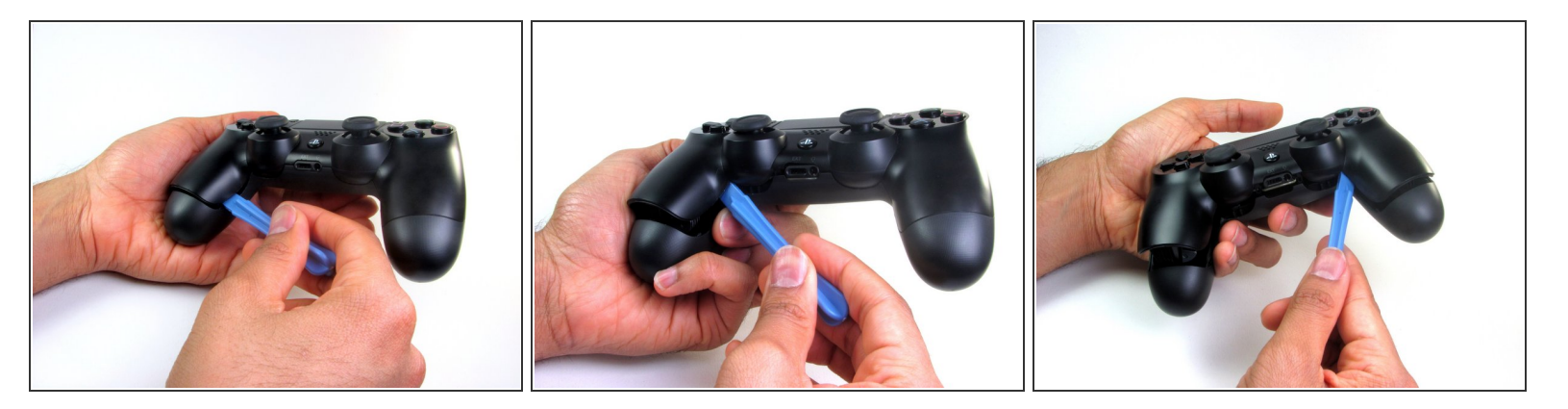

- $\widehat{\left( i \right)}$  4つの壊れやすいプラスチッククリップでケースに固定されています。その位置情報は、<u>このガイ</u> ドから詳細に確認することができます。
- クリップは、継ぎ目部分を固定するのに役立ちます。このクリップが壊れても、コントローラは 動作します。
- 左側から始めてください。
- コントローラの左グリップを掴んでこじ開けます。
- プラスチックの開口ツールを開口部分の隙間に差し込み、ジョイスティック側にスライドしま す。  $\bullet$
- 押し下げてケースを割り開けます。
- 右側も同じ手順を繰り返します。

## 手順 **3**

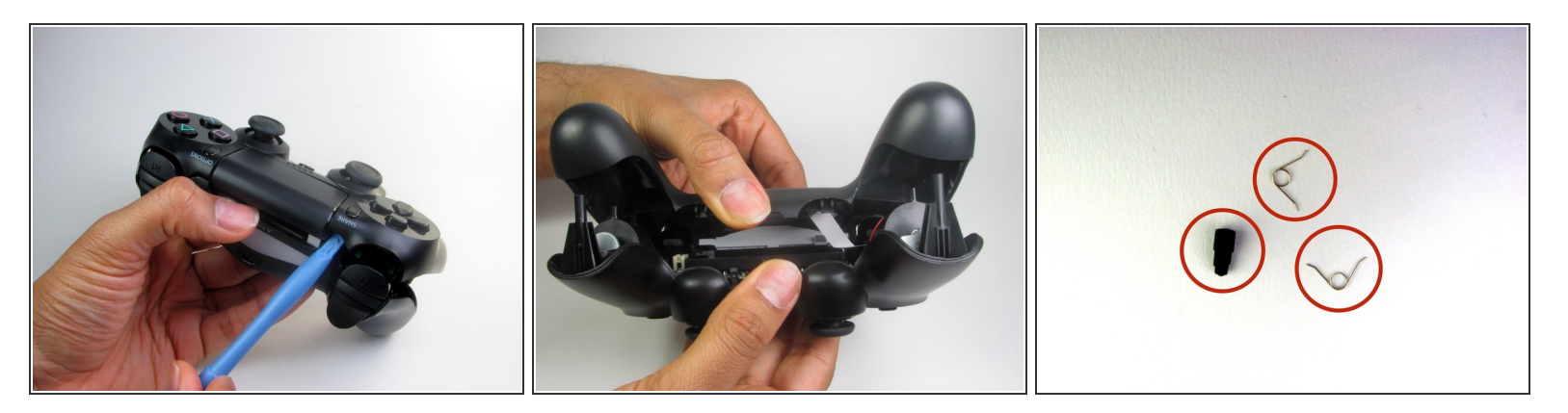

- プラスチック製の開封用具をケース継ぎ手に挟み、下に引くと、以下のボタン付近でケースを割 ることができます。
	- **Shere**ボタン
	- **Option**ボタン
- コントローラのプラスチックカバーを分割し、基板リボンが付いたままであることに注意してく ださい。  $\bullet$
- $\widehat{\left( i \right)}$  3つの小さいパーツはコントローラから外れる場合があります。失くさないよう、作業スペースを 管理してください。
	- 2つのトリガースプリング
	- 1つのグレーのリセットボタンの延長パーツ

デバイスの再組み立ての際は以下の手順の逆を行ってください。